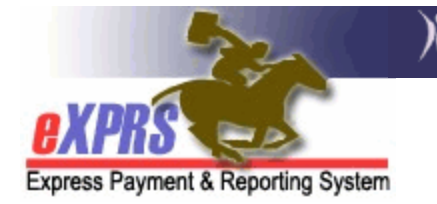

## **How to Update or Remove an Entry on a Case Management Entity's Provider Panel**

It is important for Case Management Entity (CME) staff to manage their Provider Panel. By updating and removing provider records from the Provider Panel, the Plan of Care Provider dropdown will be easier to use.

When managing the Provider Panel, *NEVER* select the **Terminate** button on an entry. This completely disables the provider from being used on your panel and from entering valid SD billing entries, even for dates valid on SPAs in the past.

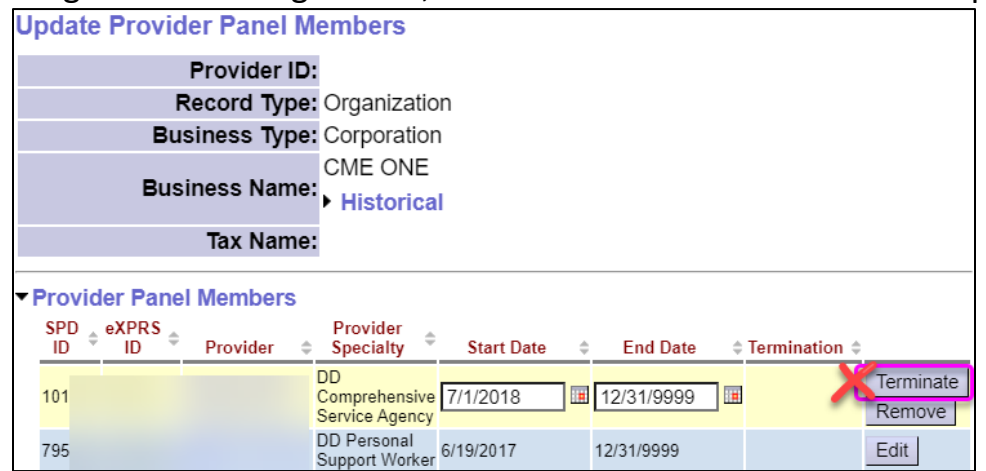

To update or remove an entry on the Provider Panel, a CME user must have one of the following eXPRS user roles:

- **Local Auth Provider Panel Manager** (for CDDPs)
- **Brokerage Provider Panel Manager** (for Brokerages)
- **State Kids Services Panel Manager** (CIIS/State Kids Res)

## To Update/Remove a provider record on your POC Provider Panel:

1) Login to eXPRS. If users have multiple login options, use the Local Authority (for CDDPs), Contractor (for Brokerage), or State for (State Kids)

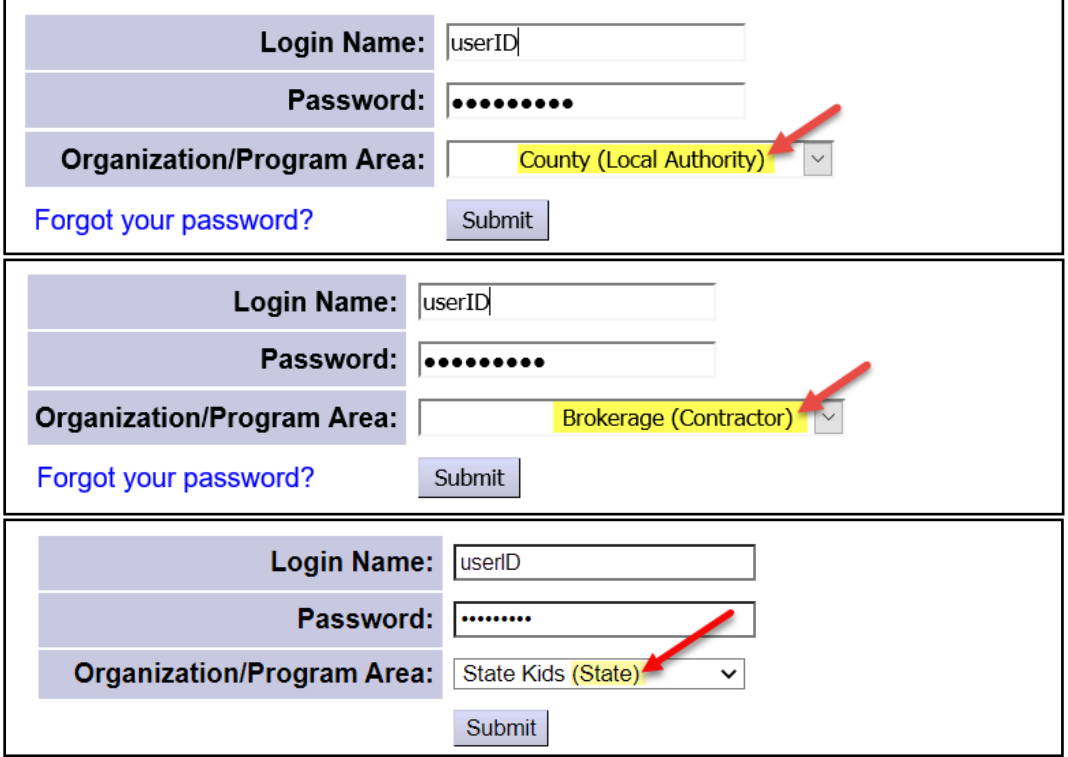

2) Select **Provider > Provider Panel**.

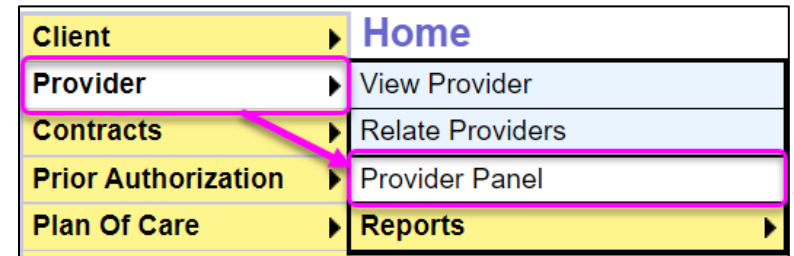

3) On the **Provider Panel Members** page, click the **Edit Provider Panel** button.

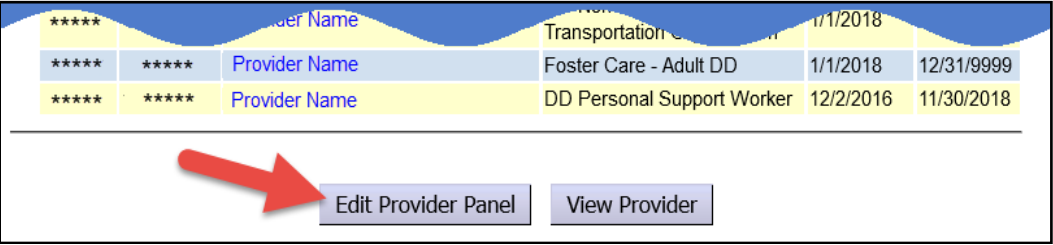

4) On the **Update Provider Panel Members** page, click the **Provider Panel Members** section to see the **Edit** button associated with each entry.

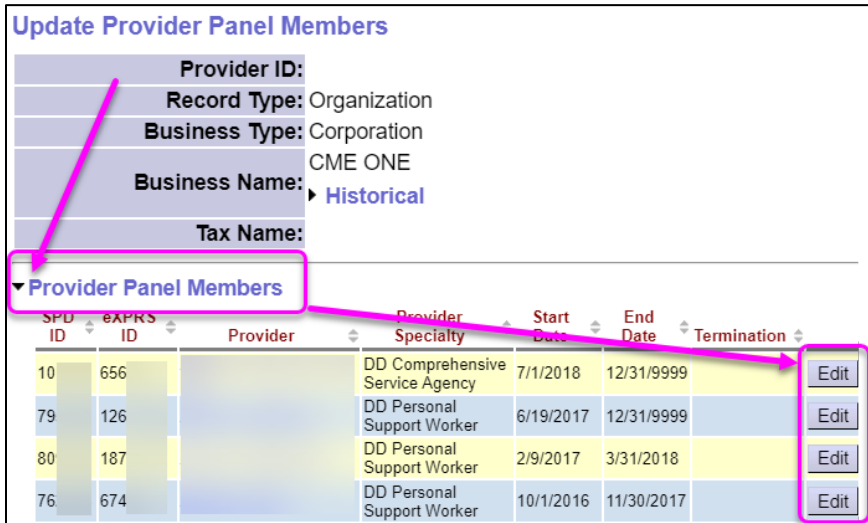

5) Select the **Edit** button to open a specific entry and modify either the Start/End Date or **Remove** it.

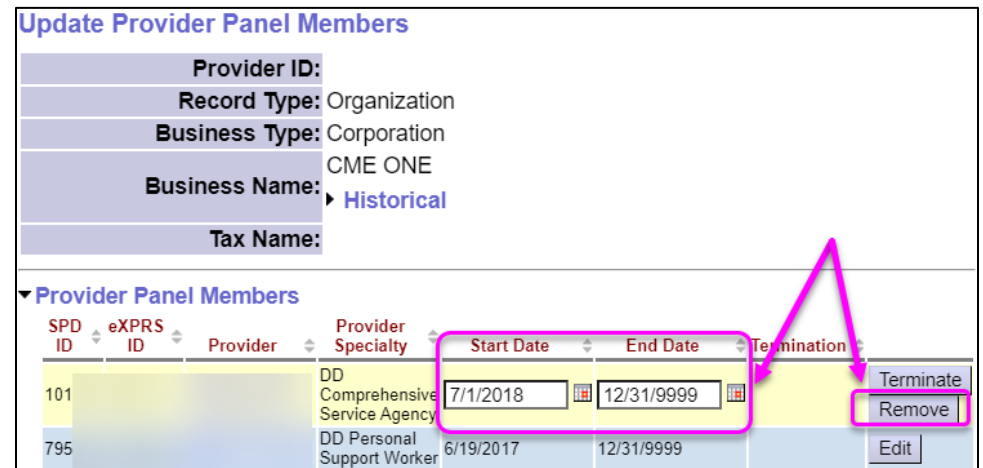

**TIP:** It is best practice to enter an end date rather than select the **Remove** button for provider panel entries. See **Appendix A** below for more details.

6) Make any other necessary updates, and then select the **Save Panel Members**  button to save the changes.

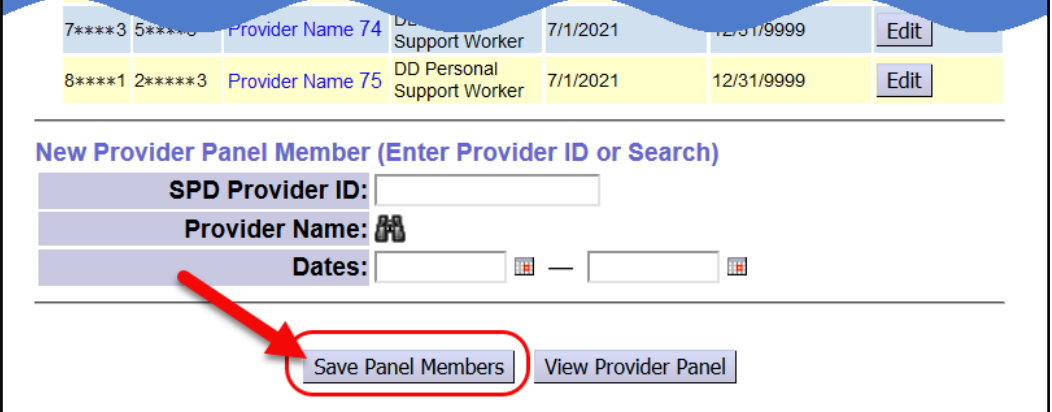

## APPENDIX A: Reminders for Updating or Removing Entries on a Panel

- **DO NOT** remove a provider from the panel if they have ever been used on an **Accepted** SPA created by the CME. If they are removed, the provider cannot successfully bill for dates they provided services.
	- o E.g. A CME may try to 'clean up' their Provider Panel by removing a PSW who no longer works for an individual. However, if the PSW has valid SPAs and they are removed from the panel, there can be unexpected errors that:
		- **Prevent updates to valid SPA(s) for the PSW (e.g. rate changes)**
		- **Prevent the PSW from billing successfully for valid dates worked**
		- **Prevent the PSW from being authorized/billing for other** individuals they may still be working with for the CME.
- Providers on your panel that do not have an **SPD ID** number can be removed; they are not credentialed providers and cannot be used in eXPRS POC.

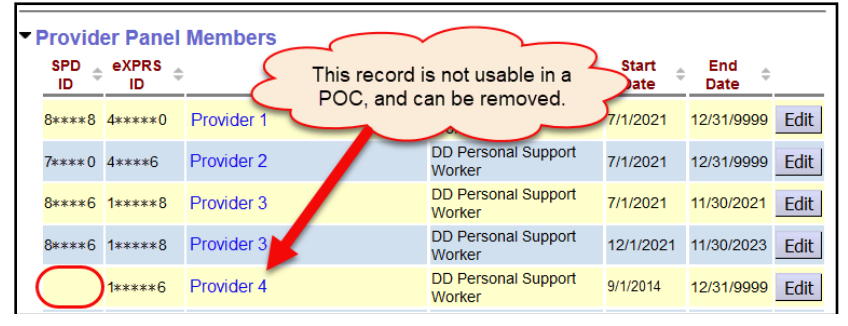

• If the same provider record is listed on the panel with overlapping panel date ranges, one of those records should be removed.